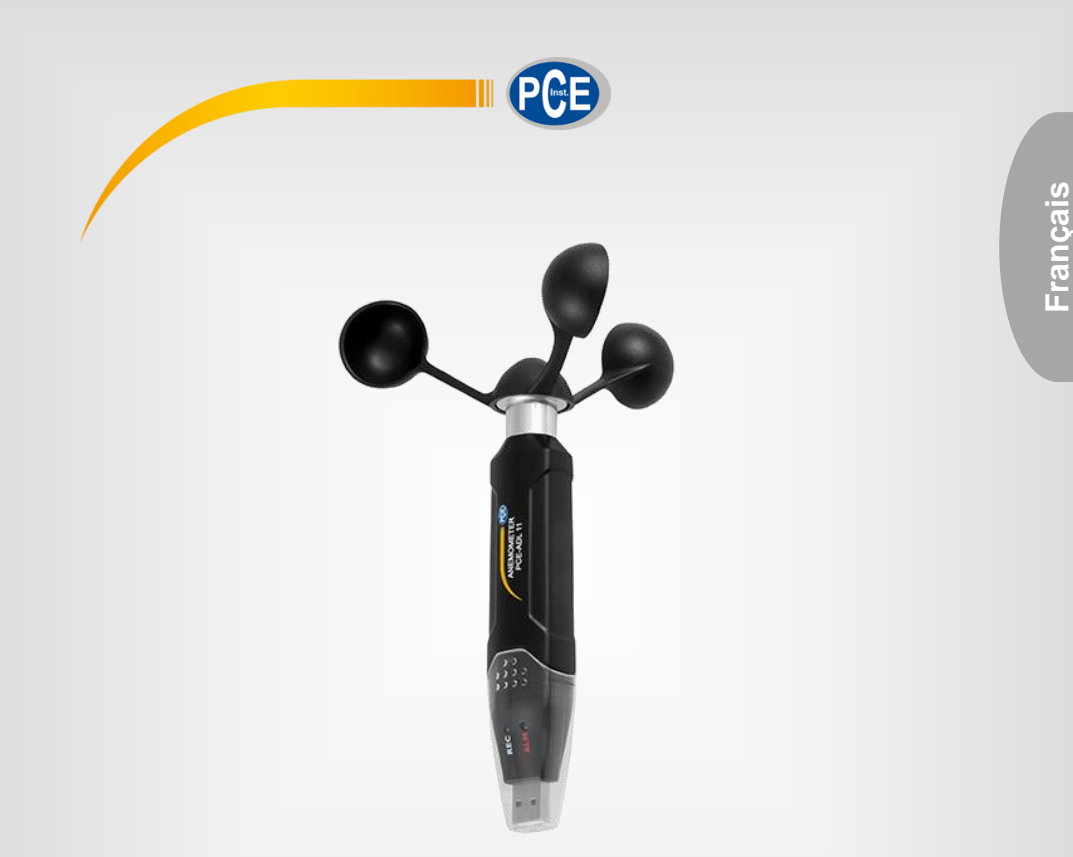

# Manuel d'utilisation

# PCE-ADL 11 | Anémomètre

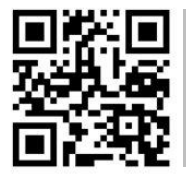

**langues : anglais, français, italien, espagnol, portugais, hollandais,** 

**Vous pouvez les télécharger ici : www.pce-instruments.com.**

Dernière modification : 4 Juillet 2018 v1.0

© PCE Instruments

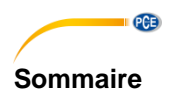

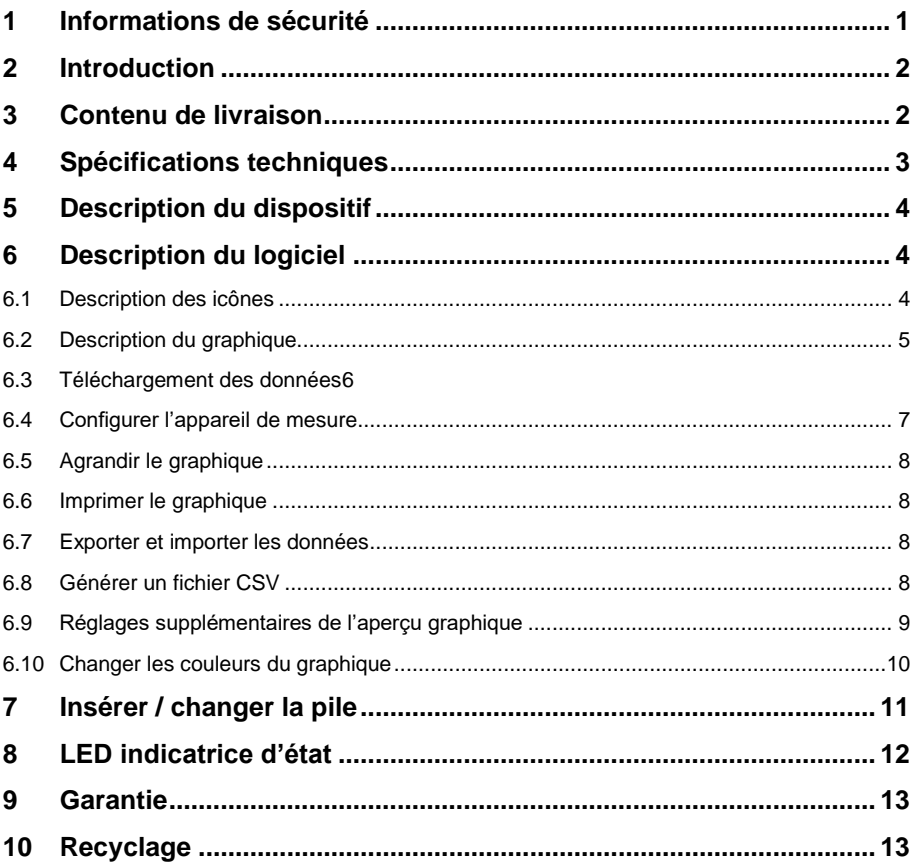

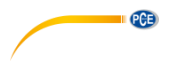

#### <span id="page-2-0"></span>**1 Informations de sécurité**

Veuillez lire ce manuel d'utilisation attentivement et dans son intégralité, avant d'utiliser l'appareil pour la première fois. Cet appareil ne doit être utilisé que par un personnel qualifié. Les dommages causés par le non-respect des mises en garde des instructions d'utilisation seront exclus de toute responsabilité.

- Cet appareil ne doit être utilisé que de la façon décrite dans ce manuel d'utilisation. Dans le cas contraire, des situations dangereuses pourraient se produire.
- N'utilisez cet appareil que si les conditions ambiantes (température, humidité, etc.) respectent les valeurs limites indiquées dans les spécifications techniques. N'exposez pas cet appareil à des températures extrêmes, à la lumière solaire directe, à une humidité ambiante extrême et ne le placez pas dans des zones mouillées.
- N'exposez pas l'appareil à des chocs ou à des vibrations fortes.
- Seul le personnel qualifié de PCE Instruments peut ouvrir le boîtier de cet appareil.
- N'utilisez jamais cet appareil avec les mains humides ou mouillées.
- N'effectuez aucune modification technique dans l'appareil.
- Cet appareil ne doit être nettoyé qu'avec un chiffon humide. N'utilisez pas de produits de nettoyage abrasifs ni à base de dissolvants.
- Cet appareil ne doit être utilisé qu'avec les accessoires ou les pièces de rechange équivalentes proposés par PCE Instruments.
- Avant chaque utilisation, vérifiez que le boîtier de l'appareil ne présente aucun dommage visible. Si tel était le cas, n'utilisez pas l'appareil.
- N'utilisez pas l'appareil dans des atmosphères explosives.
- La plage de mesure indiquée dans les spécifications ne doit jamais être dépassée.
- Le non-respect des indications de sécurité peut provoquer des blessures à l'utilisateur et des dommages au dispositif.

Nous n'assumons aucune responsabilité quant aux erreurs d'impression ou de contenu de cette notice. Vous trouverez nos conditions de garantie dans nos *Conditions générales de vente*.

Pour toute question, veuillez contacter PCE Instruments, dont les coordonnées sont indiquées à la fin de ce manuel.

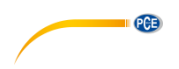

### <span id="page-3-0"></span>**2 Introduction**

L'anémomètre PCE-ADL 11 est un enregistreur de données pour les vitesses du vent. La configuration dans l'anémomètre se fait au moyen du logiciel fourni. L'anémomètre mesure différents paramètres tels que m/s, km/h, nœuds, mph et ft/min. En plus des paramètres de mesure, les fréquences d'enregistrement peuvent être réglés dans le logiciel. La mémoire dispose d'un espace pour 60.000 valeurs de mesure. Une fois la série de mesures terminée, les données de l'anémomètre peuvent être lues dans l'ordinateur au moyen du logiciel. D'autre part, les résultats des mesures sont représentés soit sous forme de graphique soit sous forme de tableau.

### <span id="page-3-1"></span>**3 Contenu de livraison**

- 1 x Anémomètre PCE-ADL 11
- 1 x Dispositif de montage
- 1 x Logiciel
- 1 x Coupelles
- 1 x Pile de lithium de 3,6 V
- 1 x Manuel d'utilisation

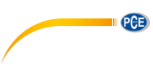

## <span id="page-4-0"></span>**4 Spécifications techniques**

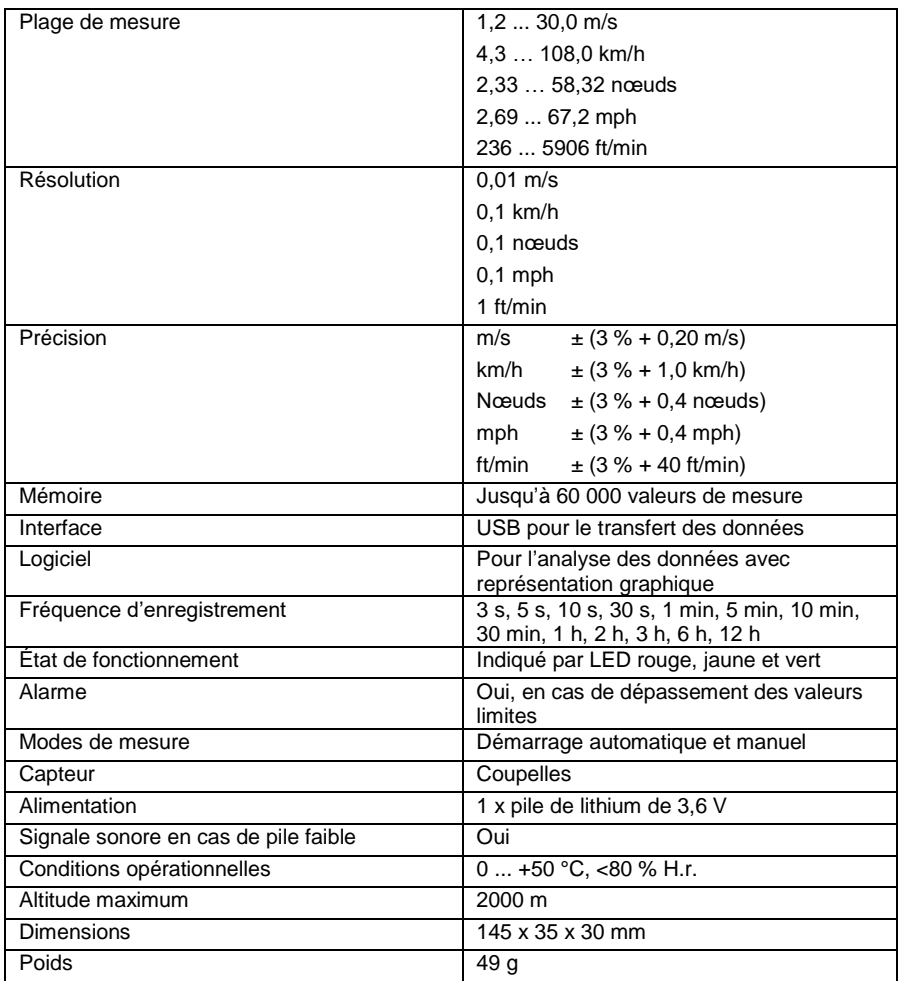

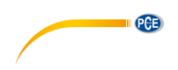

### <span id="page-5-0"></span>**5 Description du dispositif**

- 1. LED d'enregistrement des données<br>2. LED de limite de l'alarme / état de la
- 2. LED de limite de l'alarme / état de la pile<br>3. Bouton pour démarrer la mesure
- 3. Bouton pour démarrer la mesure manuellement

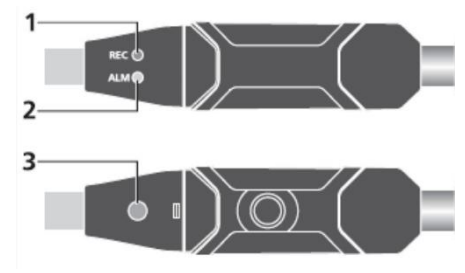

### <span id="page-5-1"></span>**6 Description du logiciel**

Pour pouvoir utiliser le PCE-ADL 11, le logiciel livré est nécessaire. Ce logiciel règle l'appareil et permet de télécharger les valeurs de mesure du PCE-ADL 11 et de les analyser à volonté, sous forme de tableau ou de graphique.

#### <span id="page-5-2"></span>**6.1 Description des icônes**

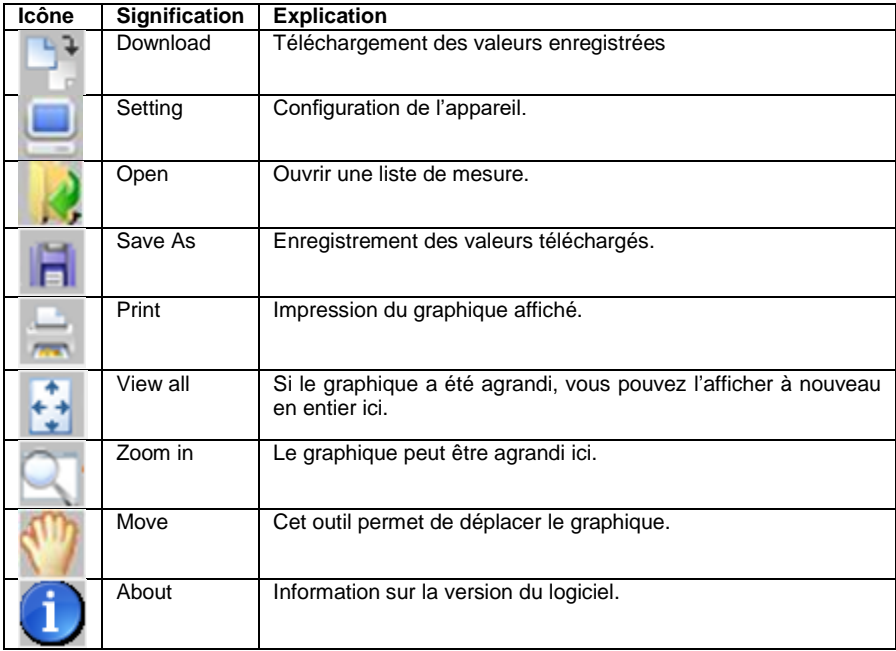

### <span id="page-6-0"></span>**6.2 Description du graphique**

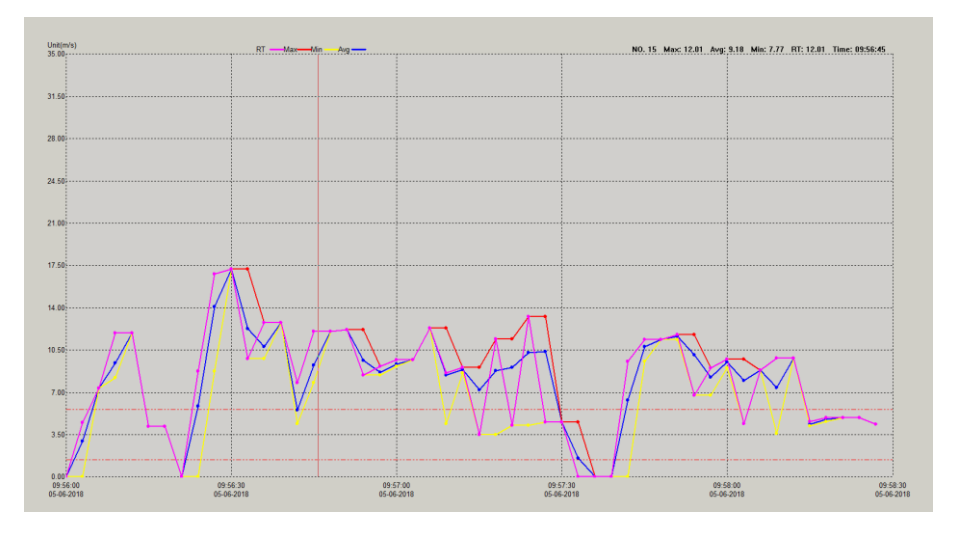

 $PGE$ 

Dans l'axe des X se trouve le moment de mesure. L'axe des Y indique la valeur de mesure.

#### **6.2.1 Légende**

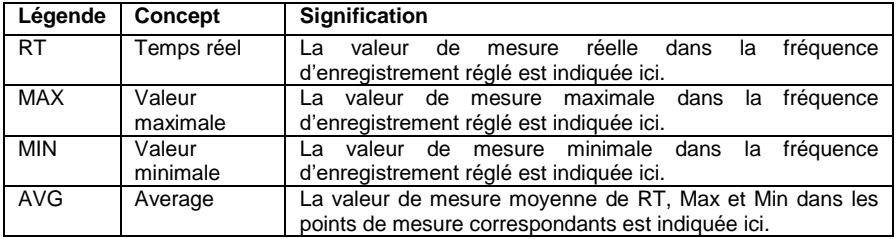

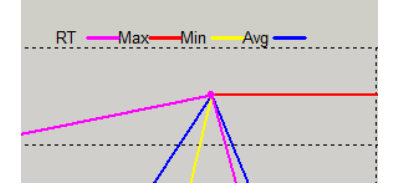

© PCE Instruments 5

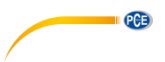

#### **6.2.2 Affichage des valeurs de mesure**

Si vous posez la souris sur un point de mesure, la valeur de mesure est directement indiquée en haut à droite du graphique.

Min: 8.58 RT: 9.01 Time: 09:57:12 NO. 24 Max: 9.01 Avg: 8.86

#### **6.2.3 Limites d'alarme dans le graphique**

Les limites d'alarme réglées sont affichées dans le graphique sous forme d'une ligne rouge en pointillés.

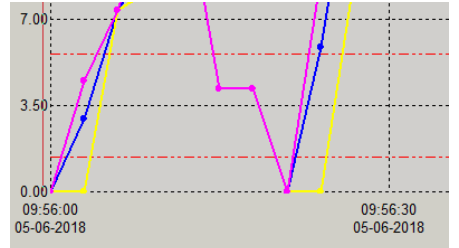

#### <span id="page-7-0"></span>**6.3 Téléchargement des données**

Pour télécharger les données du PCE-ADL 11, connectez d'abord l'appareil de mesure à votre PC. Ensuite, cliquez sur l'icône « Download ». Une autre fenêtre apparaît et le logiciel se connecte automatiquement à l'appareil de mesure après quelques secondes. « Cancel » annule le processus.

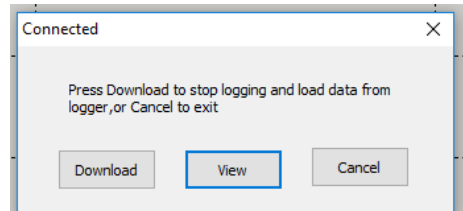

Dès que le logiciel est connecté à l'appareil, cliquez sur « Download » pour transférer les données de mesure sur votre PC.

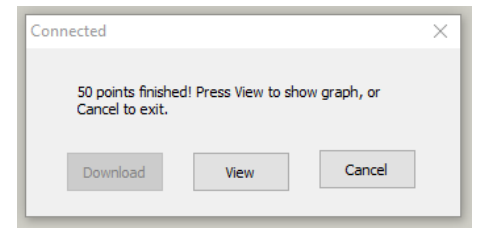

Ensuite, cliquez sur "View" pour voir les données sous forme de représentation graphique.

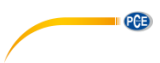

#### <span id="page-8-0"></span>**6.4 Configurer l'appareil de mesure**

Pour configurer l'appareil de mesure, connectez le PCE-ADL 11 au PC. Ensuite, cliquez sur l'icône « Setting ». Une autre fenêtre s'ouvre, et le logiciel se connecte automatiquement à l'appareil de mesure.

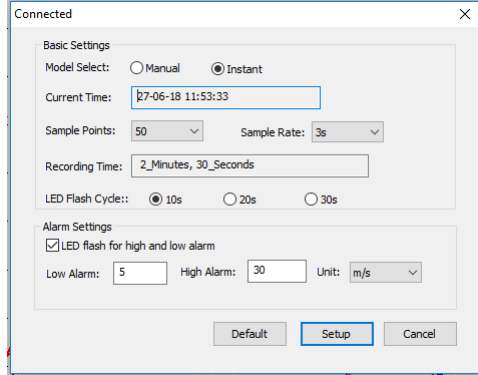

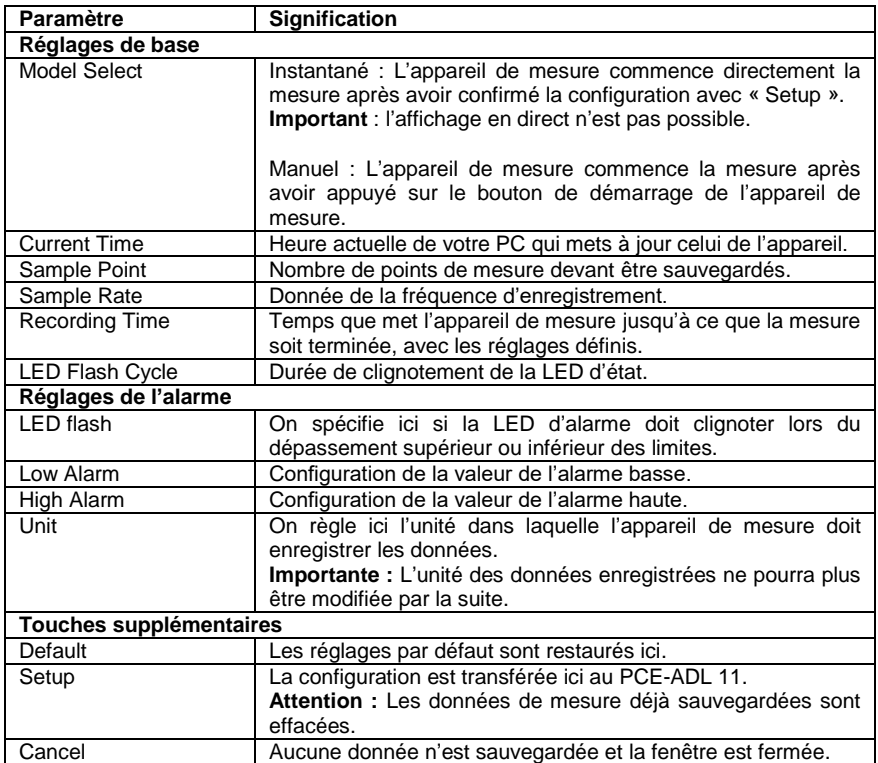

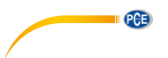

#### <span id="page-9-0"></span>**6.5 Agrandir le graphique**

Si vous avez enregistré les mesures sur une longue période, il peut être difficile d'analyser les valeurs de mesure avec exactitude. Il est utile de pouvoir visualiser une zone définie pour analyser une période déterminée. La fonction « Zoom in » sert à cela. Pour ce faire, cliquez sur « Zoom in » et indiquez la zone que vous souhaitez analyser avec plus d'exactitude. La partie indiquée apparaît alors immédiatement agrandie.

#### **6.5.1 Déplacer le graphique**

Pour déplacer maintenant le graphique, cliquez sur « Move ». Vous pouvez maintenant déplacer le graphique dans l'axe des X et des Y.

#### **6.5.2 Aperçu normal**

<span id="page-9-1"></span>Pour revenir en arrière, de l'aperçu de zoom à l'aperçu normal, cliquez une fois dans « View all ».

#### **6.6 Imprimer le graphique**

Pour imprimer le graphique affiché, cliquez sur « Print ». Vous pouvez maintenant imprimer le graphique.

**Important** C'est l'aperçu graphique actuel qui est toujours imprimé. C'est-à-dire que si vous avez agrandi le graphique, la zone agrandie sera la seule imprimée.

#### <span id="page-9-2"></span>**6.7 Exporter et importer les données**

Pour exporter les données de mesure, cliquez sur « Save As ». De là, vous pouvez sauvegarder les données de mesure dans un autre support de stockage ou directement dans votre PC. Pour importer à nouveau les données de mesure, cliquez sur « Open ». De là, sélectionnez les données de mesure.

#### <span id="page-9-3"></span>**6.8 Générer un fichier CSV**

Pour générer les valeurs de mesure sous forme de CSV, cliquez d'abord sur « File ». Ensuite, cliquez sur « Export to Excel ». De là, sélectionnez l'emplacement.

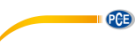

#### <span id="page-10-0"></span>**6.9 Réglages supplémentaires de l'aperçu graphique**

Si vous cliquez avec le bouton droit de la souris dans le graphique, des possibilités de réglage supplémentaires apparaissent pour l'aperçu graphique.

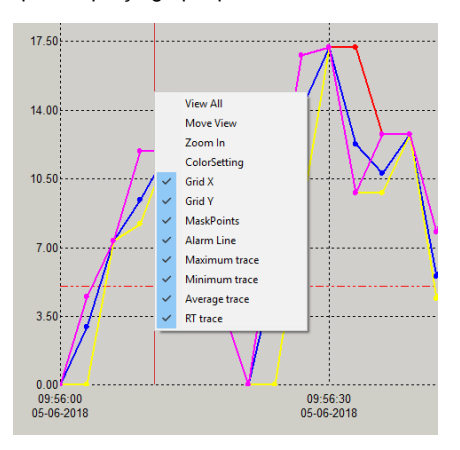

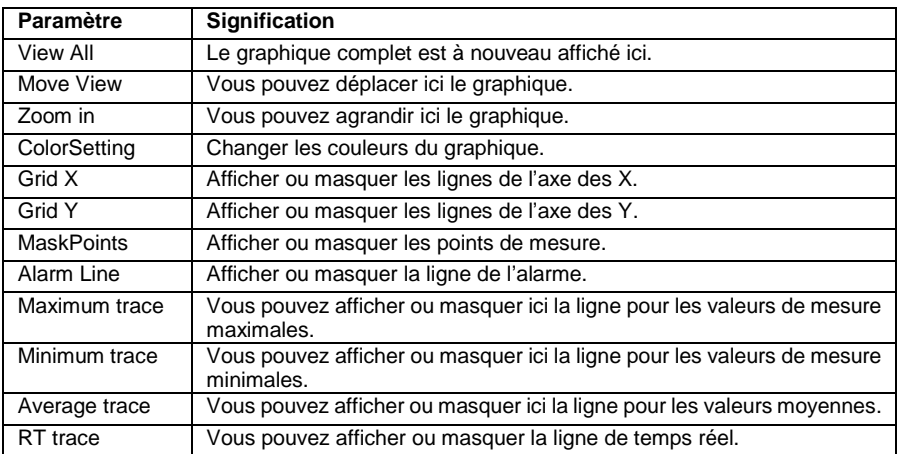

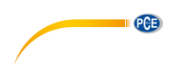

#### <span id="page-11-0"></span>**6.10 Changer les couleurs du graphique**

Cliquez d'abord sur le graphique avec le bouton droit de la souris et sélectionnez « ColorSetting » pour changer les différentes couleurs du graphique. La fenêtre suivante s'ouvre :

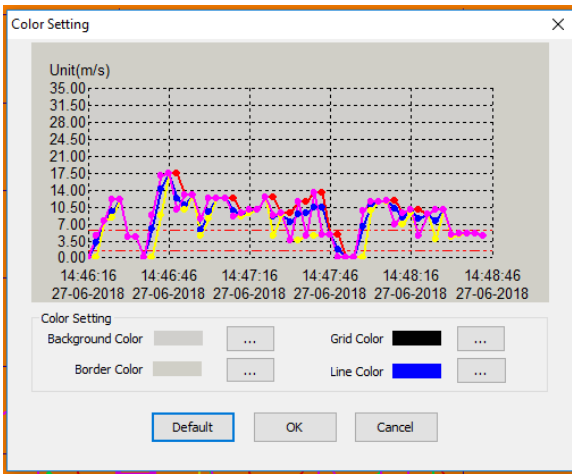

Vous pouvez maintenant changer ici les différentes couleurs. Dans la prévisualisation, chaque modification est directement affichée.

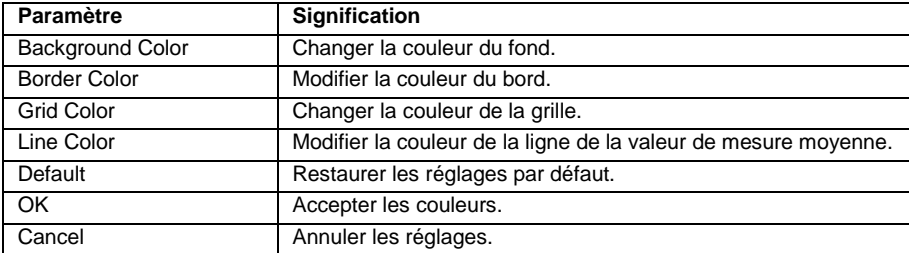

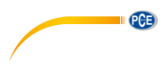

### <span id="page-12-0"></span>**7 Insérer / changer la pile**

Lorsque la pile s'use, il faut la changer. L'enregistreur de données ne perd aucune donnée sauvegardée lorsque la pile se décharge ou est changée. Cependant, le processus de sauvegarde de données s'arrête et ne peut pas reprendre tant que la pile n'a pas été changée et les données sauvegardées chargées dans le PC. N'utilisez que des piles au lithium de 3,6 V.

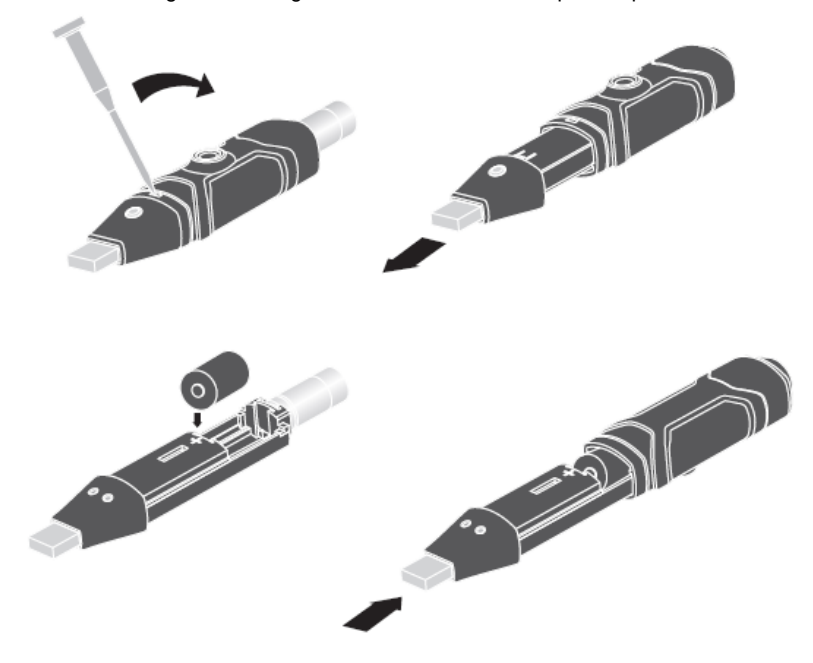

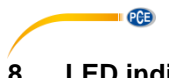

# <span id="page-13-0"></span>**8 LED indicatrice d'état**

Le PCE-ADL 11 dispose d'une LED indicatrice d'état. Le tableau suivant explique la signification de la LED indicatrice d'état.

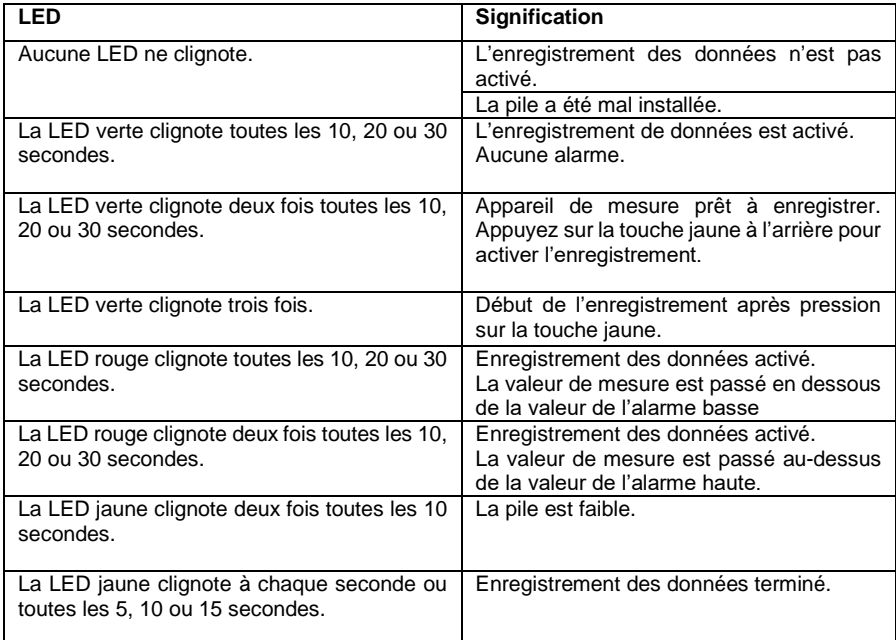

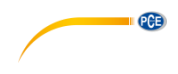

#### <span id="page-14-0"></span>**9 Garantie**

Vous trouverez nos conditions de garantie dans nos *Conditions générales de Vente* sur le lien suivant [: https://www.pce-instruments.com/french/terms.](https://www.pce-instruments.com/french/terms)

#### <span id="page-14-1"></span>**10 Recyclage**

Du fait de leurs contenus toxiques, les piles ne doivent pas être jetées dans les ordures ménagères. Elles doivent être amenées à des lieux aptes, pour leur recyclage.

Pour pouvoir respecter l'ADEME (retour et élimination des résidus d'appareils électriques et électroniques) nous retirons tous nos appareils. Ils seront recyclés par nous-même ou seront éliminés selon la loi par une société de recyclage.

#### **Vous pouvez l'envoyer à**

PCE Instruments France EURL 23, Rue de Strasbourg 67250 SOULTZ-SOUS-FORETS France

RII AEE – Nº 001932 Numéro REI-RPA: 855 – RD. 106/2008

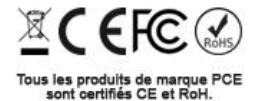

© PCE Instruments 13

**PCE** 

### **Coordonnées de PCE Instruments**

#### **Allemagne France Espagne**

PCE Deutschland GmbH PCE Instruments France EURL PCE Ibérica S.L. Im Langel 26 23, rue de Strasbourg Calle Mayor, 53 D-59872 Meschede 67250 Soultz-Sous-Forêts 02500 Tobarra (Albacete) Deutschland France España Tel.: +49 (0) 2903 976 99 0 Tel.: +33 (0) 972 35 37 17 Tel.: +34 967 543 548 Fax: +49 (0) 2903 976 99 29 Fax: +33 (0) 972 35 37 18 Fax: +34 967 543 542<br>info@pce-instruments.com info@pce-france.fr info@pce-iberica.es  $info@pce-instruments.com$ www.pce-instruments.com/deutsch www.pce-instruments.com/french www.pce-instruments.com/espanol

#### **Royaume Uni Italie Turquie**

Unit 11 Southpoint Business Park Via Pesciatina 878 / B-Interno 6 Halkalı Merkez Mah. Ensign Way, Southampton 55010 Loc. Gragnano Pehlivan Sok. No.6/C Hampshire Capannori (Lucca) 34303 Küçükçekmece - İstanbul United Kingdom, SO31 4RF Italia Italia Türkiye Tel.: +44 (0) 2380 98703 0 Tel.: +39 0583 975 114 Tel: 0212 471 11 47<br>Fax: +44 (0) 2380 98703 9 Fax: +39 0583 974 824 Faks: 0212 705 53 93 Fax: +44 (0) 2380 98703 9 info@pce-instruments.co.uk info@pce-italia.it info@pce-cihazlari.com.tr www.pce-instruments.com/english www.pce-instruments.com/italiano www.pce-instruments.com/turkish

PCE Brookhuis B.V. PCE Americas Inc. Institutenweg 15 1201 Jupiter Park Drive, Suite 8 7521 PH Enschede Jupiter / Palm Beach Nederland 33458 FL Tel.: +31 (0)53 737 01 92 USA info@pcebenelux.nl Tel.: +1 (561) 320-9162 www.pce-instruments.com/dutch Fax: +1 (561) 320-9176

PCE Instruments UK Ltd PCE Italia s.r.l. PCE Teknik Cihazları Ltd.Şti.

#### **Pays Bas États Unis**

info@pce-americas.com www.pce-instruments.com/us